**Siemens PLM** Software Greater China Technical Tips & News Hot Line:800-810-1970

2014-5-9

## **Siemens PLM Software** 技術技巧及新聞

歡迎流覽《Siemens PLM Software 技術技巧及新聞》,希望它能成為 Siemens PLM Software 技術支援團隊將 Siemens PLM Software 最新產品更新、技術技巧及新聞傳遞給用戶的一種途徑

### **Date: 2104/05/09**

### **NX Tips**

# *1. 把 NX7.5 的製圖標準設定搬到 NX8.5 中*

### 問題**/**症狀

如何從 NX 的舊版本中輸入 NX 的製圖標準

## 解決方法

打開 NX 8.5 使用 Fileà Utilitiesà Customer Defaultsà Draftingà General à Standard tab à Customize Standard button à Import Standards button (upper right corner of dialog) àbrowse to existing standardàselect standard àSaveàOkàOkà 重新啟動 NX

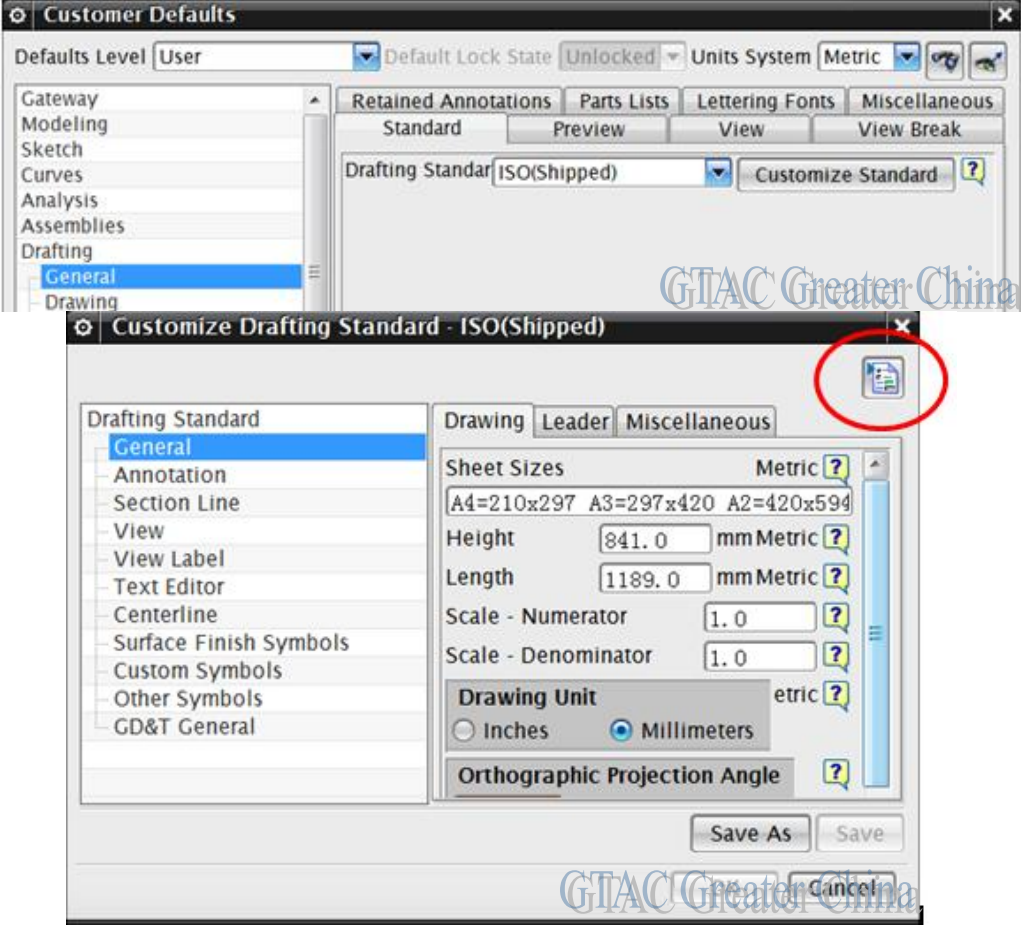

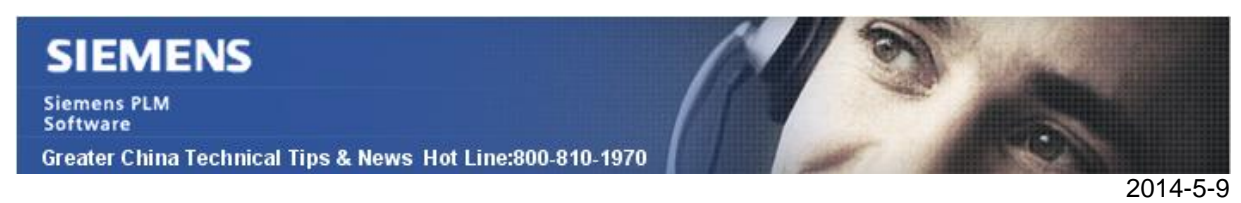

# *2. NX Motion -* **Adams license** *在 March 15, 2014 日過期*

跟隨下列 NX 版本一起交付的 ADAMS 許可將會在 2014 年 3 月 15 日過期,這將影響使 用 Adams 解算器的 NX Motion 用戶。

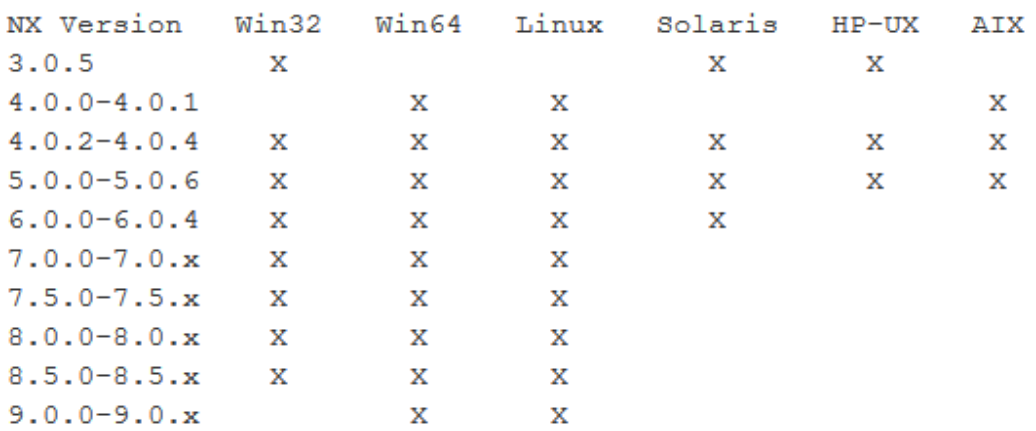

如果沒有正確安裝新的許可檔, 在 2014 年 3 月 15 日之後調用 Adams 解算的時候, 使用 者會得到系統的錯誤提示:'Error file not found' 或者 'Could not find a valid Simulation for Motion+ *license*'. 同時,在 NX log 檔中也會看到下面資訊: '*ADAMS license* not found' 或者是 'Could not find a valid Simulation for Motion+ *license*'.

安裝新的許可檔, 首先打開目錄'%UGII BASE DIR%\MECH' (NX3, NX4, NX5, NX6, NX7) 或者 '%UGII\_BASE\_DIR%\MECH\adams' (NX 7.5, NX8, NX8.5, NX9) , 重新命名 檔'mlicense.dat' 作為備份,如果你不知道這個目錄到底在什麼地方,你可看啟動 DOS 視 窗,執行下麵命令以返回對應的目錄。

### echo %UGII\_BASE\_DIR%

之後你可以下載新的'mlicense.dat'檔,並複製到前面備份檔案所在的目錄去,新的許可檔 有效期到 March 15, 2017.

### **Download** *license* **file:**

選擇下面連結,並根據不同版本選擇下載更新用到的許可檔: 注意:需要您使用有效的 Webkey 登陸

<https://download.industrysoftware.automation.siemens.com/unigraphics/patch/motion/>

> Home > Training & Support > GTAC > Siemens PLM Download Server > unigraphics > patch > motion > nx9

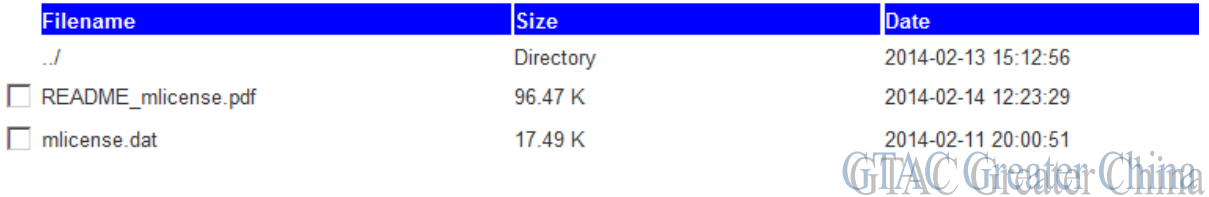

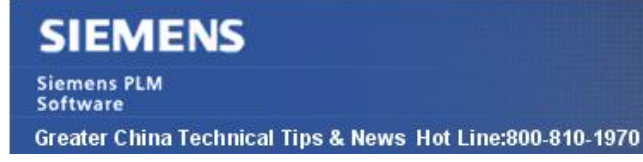

### **Teamcenter Tips**

 $2014 - 5 - 9$ 

# *3. 在 4 層模式下如何配置 NX Validation*

該文章描述如何在 4 層環境下配置 NX Validation 從 Teamcenter 的 ToolàValidationàRun Validations 來運行 Validation

1. 設置 "Is Client Utility" 為 True:

在 TC 的 Open Validation manager 中 Validation Home 下選擇 NX Check-mate 元素,右 擊滑鼠編輯屬性。

如果 Is Client Utility 設置為 True,工具定義 application/ugcheckpart MIME 類型。必須在 用戶端機器上執行下面配置, 從而 NX Check-Mate Validation 可以通過用戶端運行。

2. 在 4 層用戶端中配置註冊表。例如:

### Windows Registry Editor Version 5.00

[HKEY\_CLASSES\_ROOT\.ugcheckpart] @="ugcheckpart" "Content Type"="application/ugcheckpart"

[HKEY\_CLASSES\_ROOT\ugcheckpart] [HKEY\_CLASSES\_ROOT\ugcheckpart\shell] [HKEY\_CLASSES\_ROOT\ugcheckpart\shell\open] [HKEY\_CLASSES\_ROOT\ugcheckpart\shell\open\command]  $@="%$ tc 4-tier root directory%\check\ug\_check\_part.bat"

3. 配置 ug\_check\_part.bat 例如

set UGII\_UGMGR\_HTTP\_URL=http://fourtierhostname:80/tc set UGII\_BASE\_DIR=d:\ugs\nx.. set UGII\_ROOT\_DIR=d:\ugs\nx..\ugii

Greater China ME&S Service Team PRC Helpdesk (Mandarin): 800-810-1970 Taiwan Helpdesk (Mandarin): 00801-86-1970 HK Helpdesk (Cantonese): 852-2230-3322 Helpdesk Email: [helpdesk\\_cn.plm@siemens.com](mailto:helpdesk_cn.plm@siemens.com) Global Technical Access Center: <http://support.ugs.com> Siemens PLM Software Web Site: <http://www.plm.automation.siemens.com> Siemens PLM Software (China) Web Site: [http://www.plm.automation.siemens.com/zh\\_cn/](http://www.plm.automation.siemens.com/zh_cn/)

此e-mail newsletter 僅提供給享有產品支援與維護的Siemens PLM 軟體使用者。當您發現問題或 希望棄訂,請發送郵件至 helpdesk cn.plm@siemens.com聯繫,如棄訂,請在標題列中注明"棄 訂"